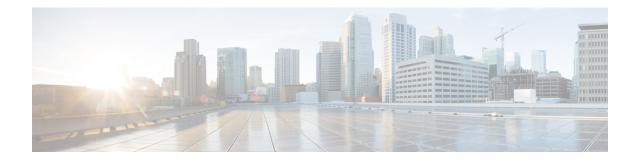

# **Implementing IP Service Level Agreements**

IP Service Level Agreements (IP SLAs) is a portfolio of technology embedded in most devices that run Cisco IOS XR Software, which allows you to analyze IP service levels for IP applications and services, increase productivity, lower operational costs, and reduce the frequency of network outages.

Using IP SLA, service provider customers can measure and provide service level agreements. IP SLA can perform network assessments, verify quality of service (QoS), ease the deployment of new services, and assist administrators with network troubleshooting.

**Note** For a complete description of the IP SLA commands used in this chapter, refer to the *IP Service Level Agreement Commands on Cisco IOS XR Software* module of *System Management Command Reference for Cisco NCS 6000 Series Routers.* 

#### Feature History for Implementing IP Service Level Agreements

| Release       | Modification                 |
|---------------|------------------------------|
| Release 5.2.3 | This feature was introduced. |

• Prerequisites for Implementing IP Service Level Agreements, on page 1

- Restrictions for Implementing IP Service Level Agreements, on page 2
- Information About Implementing IP Service Level Agreements, on page 2
- How to Implement IP Service Level Agreements, on page 8
- Configuration Examples for Implementing IP Service Level Agreements, on page 27

## **Prerequisites for Implementing IP Service Level Agreements**

Knowledge of general networking protocols and your specific network design is assumed. Familiarity with network management applications is helpful. We do not recommend scheduling all the operations at the same time as this could negatively affect your performance.

You must be in a user group associated with a task group that includes the proper task IDs. The command reference guides include the task IDs required for each command. If you suspect user group assignment is preventing you from using a command, contact your AAA administrator for assistance.

## **Restrictions for Implementing IP Service Level Agreements**

- The maximum number of IP SLA operations that is supported by Cisco IOS XR Software is 2048.
- The maximum number of IP SLA configurable operations that is supported by Cisco IOS XR Software is 2000.
- The current validated scale numbers for scheduling UDP jitter operations is 100 operations with default frequency.
- We do not recommend scheduling all the operations at the same start time as this may affect the performance. At the same start time, not more than 10 operations per second should be scheduled. We recommend using the start after configuration.

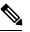

**Note** Setting the frequency to less than 60 seconds will increase the number of packets sent. But this could negatively impact the performance of IP SLA operation when scheduled operations have same start time.

- IP SLA is not HA capable.
- Consider the following guidelines before configuring the frequency, timeout, and threshold commands.
  - For the UDP jitter operation, the following guidelines are recommended:
    - frequency > timeout + 2 seconds + num\_packets \* packet\_interval
    - timeout > rtt\_threshold
    - num\_packet > loss\_threshold

## Information About Implementing IP Service Level Agreements

### About IP Service Level Agreements Technology

IP SLA uses active traffic monitoring, which generates traffic in a continuous, reliable, and predictable manner to measure network performance. IP SLA sends data across the network to measure performance between multiple network locations or across multiple network paths. It simulates network data and IP services, and collects network performance information in real time. This information is collected:

- Response times
- One-way latency, jitter (interpacket delay variance)
- Packet loss
- Network resource availability

IP SLA originated from the technology previously known as Service Assurance Agent (SAA). IP SLA performs active monitoring by generating and analyzing traffic to measure performance, either between the router or from a router to a remote IP device such as a network application server. Measurement statistics, which are provided by the various IP SLA operations, are used for troubleshooting, problem analysis, and designing network topologies.

### Service Level Agreements

Internet commerce has grown significantly in the past few years as the technology has advanced to provide faster, more reliable access to the Internet. Many companies need online access and conduct most of their business on line and any loss of service can affect the profitability of the company. Internet service providers (ISPs) and even internal IT departments now offer a defined level of service—a service level agreement—to provide their customers with a degree of predictability.

Network administrators are required to support service level agreements that support application solutions. Figure 1: Scope of Traditional Service Level Agreement Versus IP SLA, on page 3 shows how IP SLA has taken the traditional concept of Layer 2 service level agreements and applied a broader scope to support end-to-end performance measurement, including support of applications.

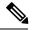

Note

- Provided that the application and the IP-SLA processing rates support it, you can specify the flow rate for IP-SLA flow entries to up to 1500.
- To enable high performance for IP-SLA operations, avoid reuse of same source and destination ports for multiple IP SLA operations on the same device, especially when the scale is huge

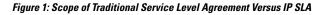

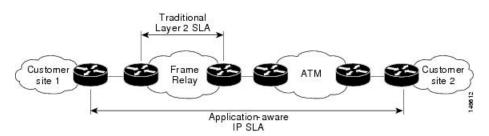

This table lists the improvements with IP SLA over a traditional service level agreement.

Table 1: IP SLA Improvements over a Traditional Service Level Agreement

| Type of Improvement     | Description                                                                                                    |
|-------------------------|----------------------------------------------------------------------------------------------------|
| End-to-end measurements | The ability to measure performance from one end of the network to the other allows a broader reach and more accurate representation of the end-user experience.                                                               |
| Sophistication          | Statistics, such as delay, jitter, packet sequence, Layer 3 connectivity, and path and download time, that are divided into bidirectional and round-trip numbers provide more data than just the bandwidth of a Layer 2 link. |

| Type of Improvement             | Description                                                                                                    |  |
|---------------------------------|----------------------------------------------------------------------------------------------------|--|
| Accuracy                        | Applications that are sensitive to slight changes in network performance require the precision of the submillisecond measurement of IP SLA.                                                                     |  |
| Ease of deployment              | Leveraging the existing Cisco devices in a large network makes IP SLA ea<br>to implement than the physical operations that are often required with tradition<br>service level agreements.                       |  |
| Application-aware<br>monitoring | IP SLA can simulate and measure performance statistics generated by applications running over Layer 3 through Layer 7. Traditional service agreements can measure only Layer 2 performance.                     |  |
| Pervasiveness                   | IP SLA support exists in Cisco networking devices ranging from low-end to high-end routers and switches. This wide range of deployment gives IP SLA more flexibility over traditional service level agreements. |  |

### **Benefits of IP Service Level Agreements**

This table lists the benefits of implementing IP SLA.

#### Table 2: List of Benefits for IP SLA

| Benefit                              | Description                                                                                                    |
|--------------------------------------|----------------------------------------------------------------------------------------------------|
| IP SLA monitoring                    | Provides service level agreement monitoring, measurement, and verification.                                                                                                    |
| Network performance monitoring       | Measure the jitter, latency, or packet loss in the network. In addition, IP SLA provides continuous, reliable, and predictable measurements along with proactive notification. |
| IP service network health assessment | Verifies that the existing QoS is sufficient for the new IP services.                                                                                                    |
| Troubleshooting of network operation | Provides consistent, reliable measurement that immediately identifies problems and saves troubleshooting time.                                                                 |

### **Measuring Network Performance with IP Service Level Agreements**

IP SLA uses generated traffic to measure network performance between two networking devices, such as routers. Figure 2: IP SLA Operations, on page 5 shows how IP SLA starts when the IP SLA device sends a generated packet to the destination device. After the destination device receives the packet and if the operation uses an IP SLA component at the receiving end (for example, IP SLA Responder), the reply packet includes information about the delay at the target device. The source device uses this information to improve the accuracy of the measurements. An IP SLA operation is a network measurement to a destination in the network from the source device using a specific protocol, such as User Datagram Protocol (UDP) for the operation.

#### Figure 2: IP SLA Operations

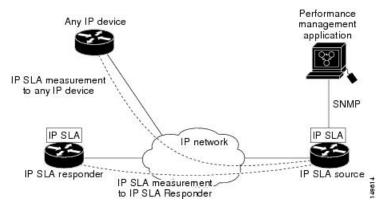

In responder-based operations, the IP SLA Responder is enabled in the destination device and provides information such as the processing delays of IP SLA packets. The responder-based operation offers the capability of unidirectional measurements. In replies to the IP SLA source device, the responder includes information about processing delays. The IP SLA source device removes the delays in its final performance calculation. Use of the responder is required for the UDP jitter operation.

To implement IP SLA network performance measurement, perform these tasks:

- 1. Enable the IP SLA Responder, if appropriate.
- 2. Configure the required IP SLA operation type.
- 3. Configure any options available for the specified IP SLA operation type.
- 4. Configure reaction conditions, if required.
- 5. Schedule the operation to run. Then, let the operation run for a period of time to gather statistics.
- Display and interpret the results of the operation using Cisco IOS XR Software CLI, XML, or an NMS system with SNMP.

### **Operation Types for IP Service Level Agreements**

IP SLA configures UDP jitter operations. It measures round-trip delay, one-way delay, one-way jitter, two-way jitter, and one-way packet loss.

### IP SLA Responder and IP SLA Control Protocol

The IP SLA Responder is a component embedded in the destination Cisco routing device that allows the system to anticipate and respond to IP SLA request packets. The IP SLA Responder provides enhanced accuracy for measurements. The patented IP SLA Control Protocol is used by the IP SLA Responder, providing a mechanism through which the responder is notified on which port it should listen and respond. Only a Cisco IOS XR Software device or other Cisco platforms can be a source for a destination IP SLA Responder.

Figure 2: IP SLA Operations, on page 5 shows where the IP SLA Responder fits relative to the IP network. The IP SLA Responder listens on a specific port for control protocol messages sent by an IP SLA operation. Upon receipt of the control message, the responder enables the UDP port specified in the control message for the specified duration. During this time, the responder accepts the requests and responds to them. The responder

disables the port after it responds to the IP SLA packet or packets, or when the specified time expires. For added security, MD5 authentication for control messages is available.

Note

The IP SLA responder needs at least one second to open a socket and program Local Packet Transport Services (LPTS). Therefore, configure the IP SLA timeout to at least 2000 milli seconds.

The IP SLA Responder must be used with the UDP jitter operation. If services that are already provided by the target router are chosen, the IP SLA Responder need not be enabled. For devices that are not Cisco devices, the IP SLA Responder cannot be configured, and the IP SLA can send operational packets only to services native to those devices.

### **Response Time Computation for IP SLA**

T3 is the time the reply packet is sent at the IP SLA Responder node, and T1 is the time the request is sent at the source node. Because of other high-priority processes, routers can take tens of milliseconds to process incoming packets. The delay affects the response times, because the reply to test packets might be sitting in a queue while waiting to be processed. In this situation, the response times would not accurately represent true network delays. IP SLA minimizes these processing delays on the source router and on the target router (if IP SLA Responder is being used) to determine true round-trip times. Some IP SLA probe packets contain delay information that are used in the final computation to make measurements more accurate.

When enabled, the IP SLA Responder allows the target device to take two time stamps, both when the packet arrives on the interface and again just as it is leaving, and accounts for it when calculating the statistics. This time stamping is made with a granularity of submilliseconds.

Figure 2: IP SLA Operations, on page 5 shows how the responder works. Four time stamps are taken to make the calculation for round-trip time. At the target router, with the responder functionality enabled, time stamp 2 (TS2) is subtracted from time stamp 3 (TS3) to produce the time spent processing the test packet as represented by delta. This delta value is then subtracted from the overall round-trip time. Notice that the same principle is applied by IP SLA on the source router on which the incoming time stamp 4 (TS4) is taken in a high-priority path to allow for greater accuracy.

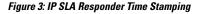

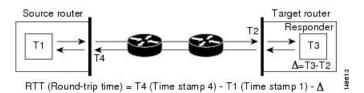

### **IP SLA Operation Scheduling**

After an IP SLA operation is configured, you must schedule the operation to begin capturing statistics and collecting error information. When scheduling an operation, the operation starts immediately or starts at a certain month and day. In addition, an operation can be scheduled to be in pending state, which is used when the operation is a reaction (threshold) operation waiting to be triggered. Normal scheduling of IP SLA operations lets you schedule one operation at a time.

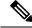

Note

Multiple SLA probes with the same configuration (source and port number) must not be scheduled to run simultaneously.

### IP SLA—Proactive Threshold Monitoring

This section describes the proactive monitoring capabilities for IP SLA that use thresholds and reaction triggering. IP SLA allows you to monitor, analyze, and verify IP service levels for IP applications and services to increase productivity, lower operational costs, and reduce occurrences of network congestion or outages. IP SLA uses active traffic monitoring to measure network performance.

To perform the tasks that are required to configure proactive threshold monitoring using IP SLA, you must understand these concepts:

#### **IP SLA Reaction Configuration**

IP SLA is configured to react to certain measured network conditions. For example, if IP SLA measures too much jitter on a connection, IP SLA can generate a notification to a network management application or trigger another IP SLA operation to gather more data.

IP SLA reaction configuration is performed by using the ipsla reaction operation command.

#### **IP SLA Threshold Monitoring and Notifications**

IP SLA supports threshold monitoring for performance parameters, such as jitter-average, bidirectional round-trip time, and connectivity. For packet loss and jitter, notifications can be generated for violations in either direction (for example, the source to the destination and the destination to the source) or for round-trip values.

Notifications are not issued for every occurrence of a threshold violation. An event is sent and a notification is issued when the rising threshold is exceeded for the first time. Subsequent threshold-exceeded notifications are issued only after the monitored value falls below the falling threshold before exceeding the rising threshold again.

The following figure illustrates the sequence for a triggered reaction that occurs when the monitored element exceeds the upper threshold.

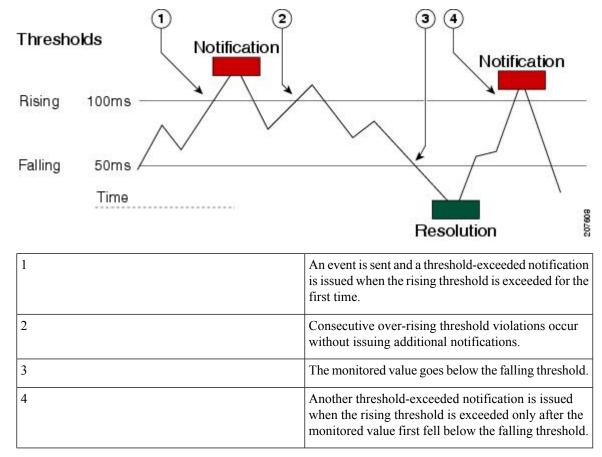

Figure 4: IP SLAs Triggered Reaction Condition and Notifications for Threshold Exceeded

Similarly, a lower-threshold notification is also issued the first time that the monitored element falls below the falling threshold. Subsequent notifications for lower-threshold violations are issued only after the rising threshold is exceeded before the monitored value falls below the falling threshold again.

## How to Implement IP Service Level Agreements

### **Configuring IP Service Levels Using the UDP Jitter Operation**

The IP SLA UDP jitter monitoring operation is designed to diagnose network suitability for real-time traffic applications such as VoIP, Video over IP, or real-time conferencing.

Jitter means interpacket delay variance. When multiple packets are sent consecutively from source to destination—for example, 10 ms apart—and if the network is behaving ideally, the destination can receive them 10 ms apart. But if there are delays in the network (for example, queuing, arriving through alternate routes, and so on), the arrival delay between packets can be greater than or less than 10 ms. Using this example, a positive jitter value indicates that the packets arrived more than 10 ms apart. If the packets arrive 12 ms apart, positive jitter is 2 ms; if the packets arrive 8 ms apart, negative jitter is 2 ms. For delay-sensitive networks like VoIP, positive jitter values are undesirable, and a jitter value of 0 is ideal.

However, the IP SLA UDP jitter operation does more than just monitor jitter. The packets that IP SLA generates carry sending sequence and receiving sequence information for the packets, and sending and receiving time stamps from the source and the operational target. Based on these, UDP jitter operations are capable of measuring the following functions:

- Per-direction jitter (source to destination and destination to source)
- · Per-direction packet-loss
- Per-direction delay (one-way delay)
- Round-trip delay (average round-trip time)

As the paths for the sending and receiving of data may be different (asymmetric), the per-direction data allows you to more readily identify where congestion or other problems are occurring in the network.

The UDP jitter operation functions by generating synthetic (simulated) UDP traffic. By default, ten packet-frames (N), each with a payload size of 32 bytes (S) are generated every 20 ms (T), and the operation is repeated every 60 seconds (F). Each of these parameters is user-configurable, so as to best simulate the IP service you are providing, or want to provide.

This section contains these procedures:

#### Enabling the IP SLA Responder on the Destination Device

The IP SLA Responder must be enabled on the target device, which is the operational target.

By configuring the **ipsla responder** command, you make the IP SLA Responder open a UDP port 1967 and wait for a control request (not for probes). You can open or close a port dynamically through the IP SLA control protocol (through UDP port 1967). In addition, you can configure permanent ports.

Permanent ports are open until the configuration is removed. Agents can send IP SLA probe packets to the permanent port directly without a control request packet because the port can be opened by the configuration.

If you do not use permanent ports, you have to configure only the **ipsla responder** command.

To use a dynamic port, use the **ipsla responder** command, as shown in this example:

configure ipsla responder

The dynamic port is opened through the IP SLA control protocol on the responder side when you start an operation on the agent side.

The example is configured as a permanent port on the responder. UDP jitter can use a dynamic port or a permanent port. If you use a permanent port for UDP jitter, there is no check performed for duplicated or out-of-sequence packets. This is because there is no control packet to indicate the start or end of the probe sequence. Therefore, the verification for sequence numbers are skipped when using permanent ports.

- 1. configure
- 2. ipsla responder
- 3. type udp ipv4 address ip-address port port
- 4. commit

#### **DETAILED STEPS**

|        | Command or Action                                                                         | Purpose                                                 |
|--------|-------------------------------------------------------------------------------------------|---------------------------------------------------------|
| Step 1 | configure                                                                                 |                                                         |
| Step 2 | ipsla responder                                                                           | Enables the IP SLA Responder for UDP jitter operations. |
|        | Example:                                                                                  |                                                         |
|        | RP/0/RP0/CPU0:router(config)# ipsla responder<br>RP/0/RP0/CPU0:router(config-ipsla-resp)# |                                                         |
| Step 3 | type udp ipv4 address ip-address port port                                                | Enables the permanent address and port on the IP SLA    |
|        | Example:                                                                                  | Responder.                                              |
|        | RP/0/RP0/CPU0:router(config-ipsla-resp)# type udp<br>ipv4 address 12.25.26.10 port 10001  |                                                         |
| Step 4 | commit                                                                                    |                                                         |

#### What to do next

After enabling the IP SLA Responder, see the Configuring and Scheduling a UDP Jitter Operation on the Source Device, on page 10 section.

#### Configuring and Scheduling a UDP Jitter Operation on the Source Device

The IP SLA operations function by generating synthetic (simulated) network traffic. A single IP SLA operation (for example, IP SLA operation 10) repeats at a given frequency for the lifetime of the operation.

A single UDP jitter operation consists of N UDP packets, each of size S, sent T milliseconds apart, from a source router to a target router, at a given frequency of F. By default, ten packets (N), each with a payload size of 32 bytes (S), are generated every 20 ms (T), and the operation is repeated every 60 seconds (F). Each of these parameters is user configurable, as shown in Table 3: UDP Jitter Operation Parameters, on page 10.

| UDP Jitter Operation Parameter | Default    | Configured Using                                                                                                    |
|--------------------------------|------------|----------------------------------------------------------------------------------------------------|
| Number of packets (N)          | 10 packets | <ul> <li>ipsla operation command with the <i>operation-number</i> argument</li> <li>type udp jitter command</li> <li>packet count command with the <i>count</i> argument</li> </ul>    |
| Payload size per packet (S)    | 32 bytes   | <ul> <li>ipsla operation command with the <i>operation-number</i> argument</li> <li>type udp jitter command</li> <li>datasize request command with the <i>size</i> argument</li> </ul> |

**Table 3: UDP Jitter Operation Parameters** 

| UDP Jitter Operation Parameter                            | Default       | Configured Using                                                                                                    |
|-----------------------------------------------------------|---------------|----------------------------------------------------------------------------------------------------|
| Time between packets, in milliseconds (T)                 | 20 ms         | <ul> <li>ipsla operation command with the <i>operation-number</i> argument</li> <li>type udp jitter command</li> </ul> |
|                                                           |               | • packet interval command with the <i>interval</i> argument                                                            |
| Elapsed time before the operation repeats, in seconds (F) | 60<br>seconds | • ipsla operation command with the <i>operation-number</i> argument                                                    |
|                                                           |               | • type udp jitter command                                                                                              |
|                                                           |               | • frequency command with the seconds argument                                                                          |

**N** 

**Note** If the **control disable** command is used to disable control packets while configuring IP SLA, the packets sent out from sender do not have sequence numbers. To calculate jitter, sequence number and time stamp values are required. So, jitter is not calculated when you use the **control disable** command.

### Prerequisites for Configuring a UDP Jitter Operation on the Source Device

Use of the UDP jitter operation requires that the IP SLA Responder be enabled on the target Cisco device. To enable the IP SLA Responder, perform the task in the Enabling the IP SLA Responder on the Destination Device, on page 9 section.

### Configuring and Scheduling a Basic UDP Jitter Operation on the Source Device

You can configure and schedule a UDP jitter operation.

- 1. configure
- 2. ipsla operation operation-number
- **3**. type udp jitter
- 4. destination address *ipv4address*
- 5. destination port port
- 6. packet count count
- 7. packet interval interval
- **8. frequency** seconds
- 9. exit
- 10. ipsla schedule operation op-num
- **11.** life { forever | seconds}
- **12.** ageout seconds
- 13. recurring
- **14.** start-time [*h*:*mm*:ss {*day* | *month day*} | **now** | **pending** | **after** *h*h:*mm*:ss]
- 15. commit

#### **DETAILED STEPS**

|        | Command or Action                                                                                                    | Purpose                                                                                                    |
|--------|----------------------------------------------------------------------------------------------------|----------------------------------------------------------------------------------------------------|
| Step 1 | configure                                                                                                    |                                                                                                    |
| Step 2 | <pre>ipsla operation operation-number<br/>Example:<br/>RP/0/RP0/CPU0:router(config)# ipsla operation 432</pre>                                    | Specifies the operation number. The range is from 1 to 2048.                                                                                                    |
| Step 3 | type udp jitter         Example:         RP/0/RP0/CPU0:router(config-ipsla-op)# type udp                                                          | Configures the operation as a UDP jitter operation, and configures characteristics for the operation.                                                                                                    |
| Step 4 | jitter<br>destination address <i>ipv4address</i><br>Example:<br>RP/0/RP0/CPU0:router(config-ipsla-udp-jitter)#<br>destination address 12.25.26.10 | Specifies the IP address of the destination for the UDP jitter operation.                                                                                                    |
| Step 5 | destination port port         Example:         RP/0/RP0/CPU0:router(config-ipsla-udp-jitter)#         destination port 11111                      | Specifies the destination port number, in the range from 1 to 65535.                                                                                                    |
| Step 6 | packet count count Example:                                                                                                    | (Optional) Specifies the number of packets to be<br>transmitted during a probe. For UDP jitter operation, the<br>range is 1 to 60000.                                                                                                    |
| Step 7 | <pre>RP/0/RP0/CPU0:router(config-ipsla-udp-jitter)# packet count 30 packet interval interval Example:</pre>                                       | The default number of packets sent is 10.<br>(Optional) Specifies the time between packets. The default<br>interval between packets is 20 milliseconds.                                                                                                    |
|        | RP/0/RP0/CPU0:router(config-ipsla-udp-jitter)#<br>packet interval 30                                                                              |                                                                                                    |
| Step 8 | <pre>frequency seconds Example:     RP/0/RP0/CPU0:router(config-ipsla-udp-jitter)#     frequency 300</pre>                                        | <ul> <li>(Optional) Sets the rate at which a specified IP SLA operation is sent into the network.</li> <li>(Optional) Use the <i>seconds</i> argument to specify the number of seconds between the IP SLA operations. Valid values are in the range from 1 to 12604800 seconds. The default is 60 seconds.</li> </ul> |
| Step 9 | exit<br>Example:                                                                                                    | Exits from IP SLA configuration mode and operational mode, and returns the CLI to XR Config mode.                                                                                                    |

|         | Command or Action                                                                                                    | Purpose                                                                                                    |
|---------|----------------------------------------------------------------------------------------------------|----------------------------------------------------------------------------------------------------|
|         | <pre>RP/0/RP0/CPU0:router(config-ipsla-udp-jitter)# exit RP/0/RP0/CPU0:router(config-ipsla-op)# exit RP/0/RP0/CPU0:router(config-ipsla)# exit RP/0/RP0/CPU0:router(config)#</pre> |                                                                                                    |
| Step 10 | <pre>ipsla schedule operation op-num<br/>Example:<br/>RP/0/RP0/CPU0:router(config)# ipsla schedule<br/>operation 432<br/>RP/0/RP0/CPU0:router(config-ipsla-sched)#</pre>          | Schedules the start time of the operation. You can configure a basic schedule.                                                                                                    |
| Step 11 | <pre>life { forever   seconds} Example:     RP/0/RP0/CPU0:router(config-ipsla-sched) # life 30</pre>                                                                              | The <b>forever</b> keyword schedules the operation to run<br>indefinitely. The <i>seconds</i> argument schedules the lifetime<br>of the operation, in seconds. The default lifetime of an<br>operation is 3600 seconds (one hour).                                                                                                    |
| Step 12 | <pre>ageout seconds Example: RP/0/RP0/CPU0:router(config-ipsla-sched)# ageout 3600</pre>                                                                                          | (Optional) Specifies the number of seconds to keep the<br>operation in memory when it is not actively collecting<br>information. The default value of 0 seconds means that<br>the operation never times out.                                                                                                    |
| Step 13 | <pre>recurring Example:     RP/0/RP0/CPU0:router(config-ipsla-sched)#     recurring</pre>                                                                                         | (Optional) Specifies that the operation starts automatically<br>at the specified time and for the specified duration every<br>day.                                                                                                    |
| Step 14 | <pre>start-time [hh:mm:ss {day   month day}   now   pending   after hh:mm:ss] Example: RP/0/RP0/CPU0:router(config-ipsla-sched)# start-time 01:00:00</pre>                        | <ul> <li>Specifies a time for the operation to start. The following keywords are described:</li> <li>(Optional) Use the pending keyword to configure the operation to remain in a pending (unstarted) state. The default is inactive. If the start-time command is not specified, no information is collected until the start time is configured or a trigger occurs that performs an immediate start.</li> <li>(Optional) Use the now keyword to indicate that the operation should start immediately.</li> <li>(Optional) Use the after keyword and associated arguments to specify the time after which the operation starts collecting information.</li> </ul> |
| Step 15 | commit                                                                                                    |                                                                                                    |

### **Configuring and Scheduling a UDP Jitter Operation with Additional Characteristics**

You can configure and schedule a UDP jitter operation.

#### SUMMARY STEPS

- 1. configure
- 2. ipsla operation operation-number
- **3**. type udp jitter
- 4. vrf vrf-name
- 5. destination address *ipv4address*
- 6. destination port *port*
- 7. frequency seconds
- 8. statistics [hourly | interval seconds]
- 9. buckets hours
- **10.** distribution count *slot*
- **11.** distribution interval interval
- **12.** exit
- **13.** datasize request size
- **14.** timeout milliseconds
- **15.** tos number
- 16. exit
- 17. ipsla schedule operation op-num
- **18.** life {forever | seconds}
- **19.** ageout seconds
- **20**. recurring
- **21.** start-time [*h*:*mm*:ss {*day* | *month day*} | **now** | **pending** | **after** *h*:*mm*:ss ]
- 22. commit
- **23.** show ipsla statistics [operation-number]
- 24. show ipsla statistics aggregated [operation-number]

#### **DETAILED STEPS**

|        | Command or Action                                                 | Purpose                                                 |  |  |
|--------|-------------------------------------------------------------------|---------------------------------------------------------|--|--|
| Step 1 | configure                                                         |                                                         |  |  |
| Step 2 | ipsla operation operation-number                                  | Specifies the operation number. The range is from 1 to  |  |  |
|        | Example:                                                          | 2048.                                                   |  |  |
|        | RP/0/RP0/CPU0:router(config)# ipsla operation 432                 | 2                                                       |  |  |
| Step 3 | type udp jitter                                                   | Configures the operation as a UDP jitter operation, and |  |  |
|        | Example:                                                          | configures characteristics for the operation.           |  |  |
|        | <pre>RP/0/RP0/CPU0:router(config-ipsla-op)# type udp jitter</pre> |                                                         |  |  |

|          | Command or Action                                                                                                   | Purpose                                                                                                    |  |
|----------|----------------------------------------------------------------------------------------------------|----------------------------------------------------------------------------------------------------|--|
| Step 4   | vrf <i>vrf-name</i><br>Example:                                                                                     | (Optional) Enables the monitoring of a VPN (using a nondefault routing table) in a UDP jitter operation. Maximum length is 32 alphanumeric characters.                                                                                                    |  |
|          | <pre>RP/0/RP0/CPU0:router(config-ipsla-udp-jitter)# vrf VPN-A</pre>                                                 |                                                                                                    |  |
| Step 5   | destination address <i>ipv4address</i><br>Example:                                                                  | Specifies the IP address of the destination for the proper operation type.                                                                                                    |  |
|          | RP/0/RP0/CPU0:router(config-ipsla-udp-jitter)#<br>destination address 12.25.26.10                                   |                                                                                                    |  |
| Step 6   | destination port <i>port</i><br>Example:                                                                            | Specifies the destination port number, in the range from 1 to 65535.                                                                                                    |  |
| 04 a m 7 | <pre>RP/0/RP0/CPU0:router(config-ipsla-udp-jitter)# destination port 11111 </pre>                                   |                                                                                                    |  |
| Step 7   | frequency seconds Example:                                                                                          | <ul> <li>(Optional) Sets the rate at which a specified IP SLA operation is sent into the network.</li> <li>(Optional) Use the <i>seconds</i> argument to specify the number of seconds between the IP SLA operation Valid values are in the range from 1 to 12604800 seconds. The default is 60 seconds.</li> </ul> |  |
|          | RP/0/RP0/CPU0:router(config-ipsla-udp-jitter)#<br>frequency 300                                                     |                                                                                                    |  |
| Step 8   | statistics [hourly   interval seconds]         Example:                                                             | (Optional) Specifies the statistics collection parameters for UDP jitter operation.                                                                                                    |  |
|          | RP/0/RP0/CPU0:router(config-ipsla-udp-jitter)#<br>statistics hourly<br>RP/0/RP0/CPU0:router(config-ipsla-op-stats)# |                                                                                                    |  |
| Step 9   | buckets hours                                                                                                    | (Optional) Sets the number of hours in which statistics are                                                                                                    |  |
|          | Example:                                                                                                    | maintained for the IP SLA operations. This command is valid only with the <b>statistics</b> command with <b>hourly</b>                                                                                                    |  |
|          | RP/0/RP0/CPU0:router(config-ipsla-op-stats)#<br>buckets 10                                                          | keyword. The range is 0 to 25 hours. The default value is 2 hours.                                                                                                    |  |
| Step 10  | distribution count <i>slot</i>                                                                                      | (Optional) Sets the number of statistic distributions that                                                                                                    |  |
|          | Example:                                                                                                    | are kept for each hop during the lifetime of the IP SLA<br>operation. The range is 1 to 20. The default value is 1                                                                                                    |  |
|          | RP/0/RP0/CPU0:router(config-ipsla-op-stats)#<br>distribution count 15                                               | distribution.                                                                                                    |  |

|         | Command or Action                                                                                                    | Purpose                                                                                                    |
|---------|----------------------------------------------------------------------------------------------------|----------------------------------------------------------------------------------------------------|
| Step 11 | distribution interval interval<br>Example:                                                                                       | (Optional) Sets the time interval for each statistical distribution. The range is 1 to 100 ms. The default value is 20 ms. |
|         | RP/0/RP0/CPU0:router(config-ipsla-op-stats)#<br>distribution interval 20                                                         |                                                                                                    |
| Step 12 | exit                                                                                                    | Exits from IP SLA statistics configuration mode.                                                                           |
|         | Example:                                                                                                    |                                                                                                    |
|         | <pre>RP/0/RP0/CPU0:router(config-ipsla-op-stats) # exit</pre>                                                                    |                                                                                                    |
| Step 13 | datasize request size                                                                                                    | (Optional) Sets the data size in the payload of the                                                                        |
|         | Example:                                                                                                    | operation's request packets. For UDP jitter, the range is from 28 to 1500 bytes.                                           |
|         | RP/0/RP0/CPU0:router(config-ipsla-udp-jitter)#<br>datasize request 512                                                           |                                                                                                    |
| Step 14 | timeout milliseconds                                                                                                    | Sets the time that the specified IP SLA operation waits for<br>a response from its request packet.                         |
|         | Example:                                                                                                    | • (Optional) Use the <i>milliseconds</i> argument to specify                                                               |
|         | <pre>RP/0/RP0/CPU0:router(config-ipsla-udp-jitter)# timeout 10000</pre>                                                          | the number of milliseconds that the operation waits to receive a response.                                                 |
| Step 15 | tos number                                                                                                    | Specifies the type of service number.                                                                                      |
|         | Example:                                                                                                    |                                                                                                    |
|         | RP/0/RP0/CPU0:router(config-ipsla-udp-jitter)#<br>tos 255                                                                        |                                                                                                    |
| Step 16 | exit                                                                                                    | Exits from IP SLA configuration mode and operational                                                                       |
|         | Example:                                                                                                    | mode, and returns the CLI to XR Config mode.                                                                               |
|         | RP/0/RP0/CPU0:router(config-ipsla-udp-jitter)#                                                                                   |                                                                                                    |
|         | exit<br>RP/0/RP0/CPU0:router(config-ipsla-op)# exit<br>RP/0/RP0/CPU0:router(config-ipsla)# exit<br>RP/0/RP0/CPU0:router(config)# |                                                                                                    |
| Step 17 | ipsla schedule operation op-num                                                                                                  | Schedules the start time of the operation. You can                                                                         |
|         | Example:                                                                                                    | configure a basic schedule.                                                                                                |
|         | <pre>RP/0/RP0/CPU0:router(config)# ipsla schedule operation 432 RP/0/RP0/CPU0:router(config-ipsla-sched)#</pre>                  |                                                                                                    |
| Step 18 | life {forever   seconds}                                                                                                    | The <b>forever</b> keyword schedules the operation to run                                                                  |
| -       | Example:                                                                                                    | indefinitely. The seconds argument schedules the lifetime                                                                  |

|         | Command or Action                                                                                                    | Purpose                                                                                                    |
|---------|----------------------------------------------------------------------------------------------------|----------------------------------------------------------------------------------------------------|
|         | RP/0/RP0/CPU0:router(config-ipsla-sched)# life 30                                                                                    | of the operation, in seconds. The default lifetime of an operation is 3600 seconds (one hour).                                                                                                    |
| Step 19 | <pre>ageout seconds Example: RP/0/RP0/CPU0:router(config-ipsla-sched)# ageout 3600</pre>                                             | (Optional) Specifies the number of seconds to keep the<br>operation in memory when it is not actively collecting<br>information. The default value of 0 seconds means that<br>the operation never times out.                                                                                                    |
| Step 20 | <pre>recurring Example: RP/0/RP0/CPU0:router(config-ipsla-sched)# recurring</pre>                                                    | (Optional) Specifies that the operation starts automatically<br>at the specified time and for the specified duration every<br>day.                                                                                                    |
| Step 21 | <b>start-time</b> [ <i>hh:mm:ss</i> { <i>day</i>   <i>month day</i> }   <b>now</b>   <b>pending</b>   <b>after</b> <i>hh:mm:ss</i> ] | (Optional) Specifies a time for the operation to start. The following keywords are described:                                                                                                    |
|         | <pre>Example:<br/>RP/0/RP0/CPU0:router(config-ipsla-sched)#<br/>start-time 01:00:00</pre>                                            | • (Optional) Use the <b>pending</b> keyword to configure the operation to remain in a pending (unstarted) state. The default is inactive. If the <b>start-time</b> command is not specified, no information is collected until the start time is configured or a trigger occurs that performs an immediate start.                                                                                                    |
|         |                                                                                                    | <ul> <li>(Optional) Use the now keyword to indicate that the operation should start immediately.</li> <li>(Optional) Use the after keyword and associated arguments to specify the time after which the operation starts collecting information.</li> </ul>                                                                                                    |
| Step 22 | commit                                                                                                    |                                                                                                    |
| Step 23 | <pre>show ipsla statistics [operation-number ] Example: RP/0/RP0/CPU0:router # show ipsla statistics 432</pre>                       | Displays the current statistics.                                                                                                    |
| Step 24 | <pre>show ipsla statistics aggregated [operation-number ] Example: RP/0/RP0/CPU0:router # show ipsla statistics aggregated 432</pre> | <ul> <li>Returns the hourly statistics (aggregated data) on the performance of the network.</li> <li>The UDP jitter operation provides the following hourly statistics: <ul> <li>Jitter statistics—Interprets telephony and multimedia conferencing requirements.</li> <li>Packet loss and packet sequencing statistics—Interprets telephony, multimedia conferencing, streaming media, and other low-latency data requirements.</li> </ul></li></ul> |

| <br>Command or Action | Purpose                                                                                                    |
|-----------------------|----------------------------------------------------------------------------------------------------|
|                       | • One-way latency and delay statistics—Interprets telephony, multimedia conferencing, and streaming media requirements. |

### **Configuring IP SLA Reactions and Threshold Monitoring**

If you want IP SLA to set some threshold and inform you of a threshold violation, the **ipsla reaction operation** command and the **ipsla reaction trigger** command are required. Perform the following procedures to configure IP SLA reactions and threshold monitoring:

#### **Configuring Monitored Elements for IP SLA Reactions**

IP SLA reactions are configured to be triggered when a monitored value exceeds or falls below a specified level or a monitored event (for example, timeout or connection-loss) occurs. These monitored values and events are called monitored elements. You can configure the conditions for a reaction to occur in a particular operation.

The types of monitored elements that are available are presented in the following sections:

#### **Configuring Triggers for Connection-Loss Violations**

You can configure a reaction if there is a connection-loss for the monitored operation.

#### **SUMMARY STEPS**

- 1. configure
- 2. ipsla reaction operation operation-number
- 3. react [connection-loss]
- 4. commit

#### **DETAILED STEPS**

|        | Command or Action                                                                                                    | Purpose                                                                                                    |  |
|--------|----------------------------------------------------------------------------------------------------|----------------------------------------------------------------------------------------------------|--|
| Step 1 | configure                                                                                                    |                                                                                                    |  |
| Step 2 | ipsla reaction operation operation-number                                                                                         | Configures certain actions that are based on events under                                                                |  |
|        | Example:                                                                                                    | the control of the IP SLA agent. The <i>operation-number</i> argument is the number of the IP SLA operations for the     |  |
|        | RP/0/RP0/CPU0:router(config)# ipsla reaction operation 432                                                                        | reactions that are configured. The range is from 1 to 2048.                                                              |  |
| Step 3 | react [connection-loss]                                                                                                    | Specifies an element to be monitored for a reaction.                                                                     |  |
|        | Example:                                                                                                    | Use the <b>connection-loss</b> keyword to specify a reaction that occurs if there is a connection-loss for the monitored |  |
|        | <pre>RP/0/RP0/CPU0:router(config-ipsla-react)# react<br/>connection-loss<br/>RP/0/RP0/CPU0:router(config-ipsla-react-cond)#</pre> | operation.                                                                                                    |  |
| Step 4 | commit                                                                                                    |                                                                                                    |  |

#### **Configuring Triggers for Jitter Violations**

Jitter values are computed as source-to-destination and destination-to-source values. Events, for example, traps, can be triggered when the jitter value in either direction or both directions rises above a specified threshold or falls below a specified threshold. You can configure jitter-average as a monitored element.

#### **SUMMARY STEPS**

- 1. configure
- 2. ipsla reaction operation operation-number
- **3.** react [jitter-average {dest-to-source | source-to-dest}]
- 4. commit

#### **DETAILED STEPS**

|        | Command or Action                                                                                                    | Purpose                                                                                                    |
|--------|----------------------------------------------------------------------------------------------------|----------------------------------------------------------------------------------------------------|
| Step 1 | configure                                                                                                    |                                                                                                    |
| Step 2 | <pre>ipsla reaction operation operation-number Example:     RP/0/RP0/CPU0:router(config)# ipsla reaction     operation 432</pre>                                                           | Configures certain actions that are based on events under<br>the control of the IP SLA agent. The <i>operation-number</i><br>argument is the number of the IP SLA operations for the<br>reactions that are configured. The range is from 1 to 2048.                                                                                                    |
| Step 3 | <pre>react [jitter-average {dest-to-source   source-to-dest}] Example: RP/0/RP0/CPU0:router(config-ipsla-react)# react jitter-average RP/0/RP0/CPU0:router(config-ipsla-react-cond)#</pre> | <ul> <li>Specifies an element to be monitored for a reaction.</li> <li>A reaction occurs if the average round-trip jitter value violates the upper threshold or lower threshold. The following options are listed for the jitter-average keyword:</li> <li>dest-to-source—Specifies the jitter average destination to source (DS).</li> <li>source-to-dest—Specifies the jitter average source to destination (SD).</li> </ul> |
| Step 4 | commit                                                                                                    |                                                                                                    |

#### **Configuring Triggers for Packet Loss Violations**

Packet-loss values are computed as source-to-destination and destination-to-source values. Events, for example, traps, can be triggered when the packet-loss values in either direction rise above a specified threshold or fall below a specified threshold. Perform this task to configure packet-loss as a monitored element.

- 1. configure
- 2. ipsla reaction operation operation-number
- 3. react [packet-loss [dest-to-source | source-to-dest]]
- 4. commit

#### **DETAILED STEPS**

|        | Command or Action                                                                                                    | Purpose                                                                                                    |
|--------|----------------------------------------------------------------------------------------------------|----------------------------------------------------------------------------------------------------|
| Step 1 | configure                                                                                                    |                                                                                                    |
| Step 2 | ipsla reaction operation operation-number                                                                                            | Configures certain actions that are based on events under                                                                                                    |
|        | Example:                                                                                                    | the control of the IP SLA agent. The <i>operation-number</i> argument is the number of the IP SLA operations for the reactions that are configured. The range is from 1 to 204 |
|        | RP/0/RP0/CPU0:router(config)# ipsla reaction operation 432                                                                           |                                                                                                    |
| Step 3 | react [packet-loss [dest-to-source   source-to-dest]]                                                                                | Specifies an element to be monitored for a reaction.                                                                                                    |
|        | Example:                                                                                                    | The reaction on packet loss value violation is specified. The following options are listed for the <b>packet-loss</b> keyword:                                                 |
|        | <pre>RP/0/RP0/CPU0:router(config-ipsla-react)# react packet-loss dest-to-source RP/0/RP0/CPU0:router(config-ipsla-react-cond)#</pre> | • <b>dest-to-source</b> —Specifies the packet loss destina to source (DS) violation.                                                                                           |
|        |                                                                                                    | • <b>source-to-dest</b> —Specifies the packet loss source to destination (SD) violation.                                                                                       |
| Step 4 | commit                                                                                                    |                                                                                                    |

#### **Configuring Triggers for Round-Trip Violations**

Round-trip time (RTT) is a monitored value of all IP SLA operations. Events, for example, traps, can be triggered when the rtt value rises above a specified threshold or falls below a specified threshold. You can configure rtt as a monitored element.

#### **SUMMARY STEPS**

- 1. configure
- 2. ipsla reaction operation operation-number
- 3. react [rtt]
- 4. commit

#### **DETAILED STEPS**

|                        | Command or Action                                                                                                    | Purpose                                                                                                    |  |
|------------------------|----------------------------------------------------------------------------------------------------|----------------------------------------------------------------------------------------------------|--|
| Step 1                 | configure                                                                                                    |                                                                                                    |  |
| Step 2                 | ipsla reaction operation operation-number                                                                            | Configures certain actions that are based on events under                                                                  |  |
| argument is the number | the control of the IP SLA agent. The <i>operation-number</i> argument is the number of the IP SLA operations for the |                                                                                                    |  |
|                        |                                                                                                    | reactions that are configured. The range is from 1 to 2048                                                                 |  |
| Step 3                 | react [rtt]                                                                                                    | Specifies an element to be monitored for a reaction.                                                                       |  |
|                        | Example:                                                                                                    | Use the <b>rtt</b> keyword to specify a reaction that occurs if the round-trip value violates the upper threshold or lower |  |
|                        | <pre>RP/0/RP0/CPU0:router(config-ipsla-react)# react</pre>                                                           | threshold.                                                                                                    |  |

|        | Command or Action                                     | Purpose |
|--------|-------------------------------------------------------|---------|
|        | rtt<br>RP/0/RP0/CPU0:router(config-ipsla-react-cond)# |         |
| Step 4 | commit                                                |         |

#### **Configuring Triggers for Timeout Violations**

You can configure triggers for timeout violations.

#### **SUMMARY STEPS**

- 1. configure
- 2. ipsla reaction operation operation-number
- **3**. react [timeout]
- 4. commit

#### **DETAILED STEPS**

|        | Command or Action                                                                                                    | Purpose                                                                                                    |
|--------|----------------------------------------------------------------------------------------------------|----------------------------------------------------------------------------------------------------|
| Step 1 | configure                                                                                                    |                                                                                                    |
| Step 2 | ipsla reaction operation operation-number                                                                              | Configures certain actions that are based on events under                                                            |
|        | Example.                                                                                                    | the control of the IP SLA agent. The <i>operation-number</i> argument is the number of the IP SLA operations for the |
|        | RP/0/RP0/CPU0:router(config)# ipsla reaction operation 432                                                             | reactions that are configured. The range is from 1 to 2048.                                                          |
| Step 3 | react [timeout]                                                                                                    | Specifies an element to be monitored for a reaction.                                                                 |
|        | Example:                                                                                                    | Use the <b>timeout</b> keyword to specify a reaction that occurs if there is a timeout for the monitored operation.  |
|        | <pre>RP/0/RP0/CPU0:router(config-ipsla-react) # react<br/>timeout<br/>DP/0/DP0/CPU0:router(config-ipsla-react) #</pre> |                                                                                                    |
|        | <pre>RP/0/RP0/CPU0:router(config-ipsla-react-cond)#</pre>                                                              |                                                                                                    |
| Step 4 | commit                                                                                                    |                                                                                                    |

#### **Configuring Triggers for Verify Error Violations**

You can specify a reaction if there is an error verification violation.

- 1. configure
- 2. ipsla reaction operation operation-number
- **3**. react [verify-error]
- 4. commit

#### **DETAILED STEPS**

|                                                             | Command or Action                                                                                                    | Purpose                                                                                                    |
|-------------------------------------------------------------|----------------------------------------------------------------------------------------------------|----------------------------------------------------------------------------------------------------|
| Step 1                                                      | configure                                                                                                    |                                                                                                    |
| Step 2                                                      | ipsla reaction operation operation-number                                                                              | Configures certain actions that are based on events under                                                            |
|                                                             | Example:                                                                                                    | the control of the IP SLA agent. The <i>operation-number</i> argument is the number of the IP SLA operations for the |
| RP/0/RP0/CPU0:router(config) # ipsla reaction operation 432 | reactions that are configured. The range is from 1 to 2048.                                                            |                                                                                                    |
| Step 3                                                      | react [verify-error]                                                                                                   | Specifies an element to be monitored for a reaction.                                                                 |
|                                                             | Example:                                                                                                    | Use the <b>verify-error</b> keyword to specify a reaction that occurs if there is an error verification violation.   |
|                                                             | <pre>RP/0/RP0/CPU0:router(config-ipsla-react)# react verify-error RP/0/RP0/CPU0:router(config-ipsla-react-cond)#</pre> |                                                                                                    |
| Step 4                                                      | commit                                                                                                    |                                                                                                    |

### **Configuring Threshold Violation Types for IP SLA Reactions**

For each monitored element, you can specify:

- Condition to check for the threshold value.
- Pattern of occurrences of the condition that can generate the reaction, such as a threshold type.

For example, you can specify that a reaction can occur for a particular element as soon as you observe the condition of interest by using the **threshold type immediate** command or when you observe the condition for three consecutive times by using the **threshold type consecutive** command.

The type of threshold defines the type of threshold violation (or combination of threshold violations) that triggers an event.

This table lists the threshold violation types.

Table 4: Threshold Violation Types for IP SLA Reactions

| Type of Threshold<br>Violation | Description                                                                                                    |
|--------------------------------|----------------------------------------------------------------------------------------------------|
| consecutive                    | Triggers an event only after a violation occurs a number of times consecutively. For example, the consecutive violation type can be used to configure an action to occur after a timeout occurs five times in a row or when the round-trip time exceeds the upper threshold value five times in a row. For more information, see Generating Events for Consecutive Violations, on page 24. |
| immediate                      | Triggers an event immediately when the value for a reaction type (such as response time) exceeds the upper threshold value or falls below the lower threshold value or when a timeout, connection-loss, or verify-error event occurs. For more information, see Generating Events for Each Violation, on page 23.                                                                          |

| Type of Threshold<br>Violation | Description                                                                                                    |
|--------------------------------|----------------------------------------------------------------------------------------------------|
| X of Y                         | Triggers an event after some number (X) of violations within some other number (Y) of probe operations (X of Y). For more information, see Generating Events for X of Y Violations, on page 24.                                                               |
| averaged                       | Triggers an event when the averaged totals of a value for X number of probe operations exceeds the specified upper-threshold value or falls below the lower-threshold value. For more information, see Generating Events for Averaged Violations, on page 25. |

#### **Generating Events for Each Violation**

You can generate a trap or trigger another operation each time a specified condition is met.

#### **SUMMARY STEPS**

- 1. configure
- 2. ipsla reaction operation operation-number
- **3.** react [connection-loss | jitter-average {dest-to-source | source-to-dest} | packet-loss [dest-to-source | source-to-dest] | rtt | timeout | verify-error]
- 4. threshold type immediate
- 5. commit

#### **DETAILED STEPS**

|        | Command or Action                                                                                  | Purpose                                                                                                    |
|--------|----------------------------------------------------------------------------------------------------|----------------------------------------------------------------------------------------------------|
| Step 1 | configure                                                                                          |                                                                                                    |
| Step 2 | ipsla reaction operation operation-number                                                          | Configures certain actions that are based on events under                                                            |
|        | Example:                                                                                           | the control of the IP SLA agent. The <i>operation-number</i> argument is the number of the IP SLA operations for the |
|        | RP/0/RP0/CPU0:router(config)# ipsla reaction operation 432                                         | reactions that are configured. The range is from 1 to 2048.                                                          |
| Step 3 | react [connection-loss   jitter-average {dest-to-source                                            | Specifies an element to be monitored for a reaction.                                                                 |
|        | source-to-dest}   packet-loss [dest-to-source  <br>source-to-dest]   rtt   timeout   verify-error] | A reaction is specified if there is a timeout for the monitored                                                      |
|        | Example:                                                                                           | operation.                                                                                                    |
|        | Example.                                                                                           |                                                                                                    |
|        | <pre>RP/0/RP0/CPU0:router(config-ipsla-react)# react</pre>                                         |                                                                                                    |
|        | timeout<br>RP/0/RP0/CPU0:router(config-ipsla-react-cond)#                                          |                                                                                                    |
| Step 4 | threshold type immediate                                                                           | Takes action immediately upon a threshold violation.                                                                 |
|        | Example:                                                                                           |                                                                                                    |
|        | RP/0/RP0/CPU0:router(config-ipsla-react-cond)#<br>threshold type immediate                         |                                                                                                    |
| Step 5 | commit                                                                                             |                                                                                                    |

#### **Generating Events for Consecutive Violations**

You can generate a trap or trigger another operation after a certain number of consecutive violations.

#### **SUMMARY STEPS**

- 1. configure
- 2. ipsla reaction operation operation-number
- **3.** react [connection-loss | jitter-average {dest-to-source | source-to-dest} | packet-loss [dest-to-source | source-to-dest] | rtt | timeout | verify-error]
- 4. threshold type consecutive occurrences
- 5. commit

#### **DETAILED STEPS**

|        | Command or Action                                                                                                    | Purpose                                                                                                    |
|--------|----------------------------------------------------------------------------------------------------|----------------------------------------------------------------------------------------------------|
| Step 1 | configure                                                                                                    |                                                                                                    |
| Step 2 | <pre>ipsla reaction operation operation-number<br/>Example:<br/>RP/0/RP0/CPU0:router(config)# ipsla reaction<br/>operation 432</pre>                                                                                                    | Configures certain actions that are based on events under<br>the control of the IP SLA agent. The <i>operation-number</i><br>argument is the number of the IP SLA operations for the<br>reactions that are configured. The range is from 1 to 2048.                                                  |
| Step 3 | <pre>react [connection-loss   jitter-average {dest-to-source  <br/>source-to-dest}   packet-loss [dest-to-source  <br/>source-to-dest]   rtt   timeout   verify-error]<br/>Example:<br/>RP/0/RP0/CPU0:router(config-ipsla-react) # react<br/>connection-loss<br/>RP/0/RP0/CPU0:router(config-ipsla-react-cond) #</pre> | Specifies an element to be monitored for a reaction.<br>A reaction is specified if there is a connection-loss for the<br>monitored operation.                                                                                                    |
| Step 4 | threshold type consecutive occurrences         Example:         RP/0/RP0/CPU0:router(config-ipsla-react-cond) #         threshold type consecutive 8                                                                                                    | Takes action after a number of consecutive violations. When<br>the reaction condition is set for a consecutive number of<br>occurrences, there is no default value. The number of<br>occurrences is set when specifying the threshold type. The<br>number of consecutive violations is from 1 to 16. |
| Step 5 | commit                                                                                                    |                                                                                                    |

#### **Generating Events for X of Y Violations**

You can generate a trap or trigger another operation after some number (X) of violations within some other number (Y) of probe operations (X of Y). The **react** command with the **rtt** keyword is used as an example.

- 1. configure
- 2. ipsla reaction operation operation-number
- **3.** react [connection-loss | jitter-average {dest-to-source | source-to-dest} | packet-loss [dest-to-source | source-to-dest] | rtt | timeout | verify-error]

- **4.** threshold type xofy *X* value *Y* value
- 5. commit

#### **DETAILED STEPS**

|        | Command or Action                                                                                                    | Purpose                                                                                                    |
|--------|----------------------------------------------------------------------------------------------------|----------------------------------------------------------------------------------------------------|
| Step 1 | configure                                                                                                    |                                                                                                    |
| Step 2 | <pre>ipsla reaction operation operation-number<br/>Example:<br/>RP/0/RP0/CPU0:router(config)# ipsla reaction<br/>operation 432</pre>                            | Configures certain actions that are based on events under<br>the control of the IP SLA agent. The <i>operation-number</i><br>argument is the number of the IP SLA operations for the<br>reactions that are configured. The range is from 1 to 2048.                                                                                                    |
| Step 3 | react [connection-loss   jitter-average {dest-to-source  <br>source-to-dest}   packet-loss [dest-to-source  <br>source-to-dest]   rtt   timeout   verify-error] | Specifies that a reaction occurs if the round-trip value violates the upper threshold or lower threshold.                                                                                                    |
|        | Example:                                                                                                    |                                                                                                    |
|        | RP/0/RP0/CPU0:router(config-ipsla-react)# react<br>rtt<br>RP/0/RP0/CPU0:router(config-ipsla-react-cond)#                                                        |                                                                                                    |
| Step 4 | threshold type xofy X value Y value                                                                                                    | When the reaction condition, such as threshold violations,                                                                                                    |
|        | Example:<br>RP/0/RP0/CPU0:router(config-ipsla-react-cond)#<br>threshold type xofy 7 7                                                                           | are met for the monitored element after some $x$ number<br>violations within some other $y$ number of probe operation<br>(for example, $x$ of $y$ ), the action is performed as defined<br>the <b>action</b> command. The default is 5 for both $x$ value<br>y value; for example, <b>xofy</b> 5 5. The valid range for each<br>value is from 1 to 16. |
| Step 5 | commit                                                                                                    |                                                                                                    |

#### **Generating Events for Averaged Violations**

You can generate a trap or trigger another operation when the averaged totals of X number of probe operations violate a falling threshold or rising threshold.

#### **SUMMARY STEPS**

- 1. configure
- 2. ipsla reaction operation operation-number
- **3.** react [connection-loss | jitter-average {dest-to-source | source-to-dest} | packet-loss [dest-to-source | source-to-dest] | rtt | timeout | verify-error]
- 4. threshold type average number-of-probes
- 5. commit

#### **DETAILED STEPS**

|        | Command or Action | Purpose |
|--------|-------------------|---------|
| Step 1 | configure         |         |

|        | Command or Action                                                                                                    | Purpose                                                                                                    |
|--------|----------------------------------------------------------------------------------------------------|----------------------------------------------------------------------------------------------------|
| Step 2 | <pre>ipsla reaction operation operation-number<br/>Example:<br/>RP/0/RP0/CPU0:router(config)# ipsla reaction<br/>operation 432</pre>                                                                                                    | Configures certain actions that are based on events under<br>the control of the IP SLA agent. The <i>operation-number</i><br>argument is the number of the IP SLA operations for the<br>reactions that are configured. The range is from 1 to 2048.                                                                                                    |
| Step 3 | <pre>react [connection-loss   jitter-average {dest-to-source  <br/>source-to-dest}   packet-loss [dest-to-source  <br/>source-to-dest]   rtt   timeout   verify-error]<br/>Example:<br/>RP/0/RP0/CPU0:router(config-ipsla-react) # react<br/>packet-loss dest-to-source<br/>RP/0/RP0/CPU0:router(config-ipsla-react-cond) #</pre> | <ul> <li>Specifies an element to be monitored for a reaction.</li> <li>The reaction on packet loss value violation is specified. The following options are listed for the <b>packet-loss</b> keyword:</li> <li>dest-to-source—Specifies the packet loss destination to source (DS) violation.</li> <li>source-to-dest—Specifies the packet loss source to destination (SD) violation.</li> </ul> |
| Step 4 | <pre>threshold type average number-of-probes Example:     RP/0/RP0/CPU0:router(config-ipsla-react-cond)# threshold type average 8</pre>                                                                                                    | Takes action on average values to violate a threshold.                                                                                                    |
| Step 5 | commit                                                                                                    |                                                                                                    |

#### **Specifying Reaction Events**

When a reaction condition is detected, you can configure the type of action that occurs by using the **action** command. The following types of actions are configured:

- **logging**—When the **logging** keyword is configured, a message is generated to the console to indicate that a reaction has occurred.
- trigger—When the trigger keyword is configured, one or more other operations can be started. As a result, you can control which operations can be started with the **ipsla reaction trigger** *op1 op2* command. This command indicates when *op1* generates an action type trigger and operation *op2* can be started.

You can specify reaction events. The react command with the connection-loss keyword is used as an example.

- 1. configure
- 2. ipsla reaction operation operation-number
- **3.** react [connection-loss | jitter-average {dest-to-source | source-to-dest} | packet-loss [dest-to-source | source-to-dest] | rtt | timeout | verify-error]
- 4. action [logging | trigger]
- 5. commit

#### **DETAILED STEPS**

|        | Command or Action                                                                                                    | Purpose                                                                                                    |
|--------|----------------------------------------------------------------------------------------------------|----------------------------------------------------------------------------------------------------|
| Step 1 | configure                                                                                                    |                                                                                                    |
| Step 2 | <pre>ipsla reaction operation operation-number<br/>Example:<br/>RP/0/RP0/CPU0:router(config)# ipsla reaction<br/>operation 432</pre>                                                                                                    | Configures certain actions that are based on events under<br>the control of the IP SLA agent. The <i>operation-number</i><br>argument is the number of the IP SLA operations for the<br>reactions that are configured. The range is from 1 to 2048.                                                                                                    |
| Step 3 | react [connection-loss   jitter-average {dest-to-source           source-to-dest}   packet-loss [dest-to-source           source-to-dest]   rtt   timeout   verify-error]         Example:         RP/0/RP0/CPU0:router(config-ipsla-react) # react         connection-loss         RP/0/RP0/CPU0:router(config-ipsla-react-cond) # | Specifies a reaction if there is a connection-loss for the monitored operation.                                                                                                    |
| Step 4 | <pre>action [logging   trigger] Example: RP/0/RP0/CPU0:router(config-ipsla-react-cond)# action logging</pre>                                                                                                    | <ul> <li>Specifies what action or combination of actions the operation performs when you configure the react command or when threshold events occur. The following action types are described:</li> <li>logging—Sends a logging message when the specified violation type occurs for the monitored element. The IP SLA agent generates a syslog and informs SNMP. Then, it is up to the SNMP agent to generate a trap or not.</li> <li>trigger—Determines that the operational state of one or more operations makes the transition from pending to active when the violation conditions are met. The target operations to be triggered are specified using the ipsla reaction trigger command. A target operation continues until its life expires, as specified by lifetime value of the target operation. A triggered again.</li> </ul> |
|        |                                                                                                    |                                                                                                    |

# **Configuration Examples for Implementing IP Service Level Agreements**

This section provides these configuration examples:

T.

### **Configuring IP Service Level Agreements: Example**

The following example shows how to configure and schedule a UDP jitter operation:

```
configure
ipsla
operation 101
 type udp jitter
  destination address 12.2.0.2
  statistics hourly
   buckets 5
   distribution count 5
   distribution interval 1
   1
  destination port 400
  statistics interval 120
   buckets 5
   1
  !
 Т
 schedule operation 101
 start-time now
 life forever
 !
show ipsla statistics
Fri Nov 28 16:48:48.286 GMT
Entry number: 101
   Modification time: 16:39:36.608 GMT Fri Nov 28 2014
    Start time : 16:39:36.633 GMT Fri Nov 28 2014
   Number of operations attempted: 10
   Number of operations skipped : 0
   Current seconds left in Life : Forever
   Operational state of entry : Active
   Operational frequency(seconds): 60
   Connection loss occurred : FALSE
   Timeout occurred
                                 : FALSE
   Latest RTT (milliseconds) : 3
   Latest operation start time : 16:48:37.653 GMT Fri Nov 28 2014
   Next operation start time : 16:49:37.653 GMT Fri Nov 28 2014
Latest operation return code : OK
   RTT Values:
     RTTAva : 3
                         RTTMin: 3
                                            RTTMax : 4
     RTTAVG : 3 RTTMIN: 3
NumOfRTT: 10 RTTSum: 33
                                            RTTSum2: 111
    Packet Loss Values:
                                    PacketLossDS : 0
     PacketOutOfSequence: 0
PacketLateArrival : 0
Errors : 0
     PacketLossSD : 0
                                     PacketMIA : 0
                                    PacketSkipped: 0
                                    Busies : 0
     InvalidTimestamp : 0
    Jitter Values :
     MinOfPositivesSD: 1
                                 MaxOfPositivesSD: 1
     NumOfPositivesSD: 2
                                  SumOfPositivesSD: 2
     Sum2PositivesSD : 2
                                 MaxOfNegativesSD: 1
     MinOfNegativesSD: 1
     NumOfNegativesSD: 1
                                 SumOfNegativesSD: 1
     Sum2NegativesSD : 1
     MinOfPositivesDS: 1
                                MaxOfPositivesDS: 1
     NumOfPositivesDS: 1
                                  SumOfPositivesDS: 1
     Sum2PositivesDS : 1
```

I

| MinOfNegativesDS: 1<br>NumOfNegativesDS: 1<br>Sum2NegativesDS : 1 |                | NegativesDS: 1<br>NegativesDS: 1 |  |  |
|-------------------------------------------------------------------|----------------|----------------------------------|--|--|
| JitterAve: 1                                                      | JitterSDAve: 1 | l JitterDSAve: 1                 |  |  |
| Interarrival jitterc                                              | out: O         | Interarrival jitterin: O         |  |  |
| One Way Values :                                                  |                |                                  |  |  |
| NumOfOW: 0                                                        |                |                                  |  |  |
| OWMinSD : 0                                                       | OWMaxSD: 0     | OWSumSD: 0                       |  |  |
| OWSum2SD: 0                                                       | OWAveSD: 0     |                                  |  |  |
| OWMinDS : 0                                                       | OWMaxDS: 0     | OWSumDS: 0                       |  |  |
| OWSum2DS: 0                                                       | OWAveDS: 0     |                                  |  |  |

### **Configuring IP SLA Reactions and Threshold Monitoring: Example**

The following examples show how to configure IP SLA reactions and threshold monitoring.

```
configure
ipsla
operation 101
 type udp jitter
   destination address 12.2.0.2
   statistics hourly
   buckets 5
   distribution count 5
   distribution interval 1
   exit
   destination port 400
   statistics interval 120
   buckets 5
   exit
 exit
 exit
 reaction operation 101
 react timeout
   action trigger
  threshold type immediate
 exit
 react rtt
  action logging
   threshold lower-limit 4 upper-limit 5
  exit
 exit
 schedule operation 101
 start-time now
  life forever
 exit
exit
```